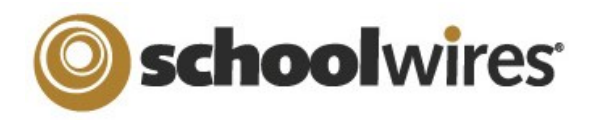

# **Centricity2**™ **App & Page Types Help Card**

# **Apps and Pages**

Apps are the content building blocks of pages. You can have one or more apps on a page. You can edit your apps as well as share them with other editors. Each app offers different functionality. Each can help you keep your pages interesting and organized.

- Use a **single app** to display a single type of information such as a list of links (Link Library app) or classroom handouts (File Library app) on a page.
- Use **Page Types** to create your pages. A page type usually consists of a one column page layout and includes one app. Page types exist for most of the apps.
- Use **multiple apps** when you want to organize different types of information on a single page.
- You can **share apps** with individual users or groups of users. They can add them to their pages, but they cannot edit or permanently delete them. **Sharing apps** is particularly helpful if you want the same information posted in multiple places on your website, but you only want to add it once.
- You can enable **social media elements** (RSS Feeds, Commenting, Community Editing and Rating). Which options are available depends on the app and whether your district has **Social Media Framework**. See Availability of Social Media Elements for more information.

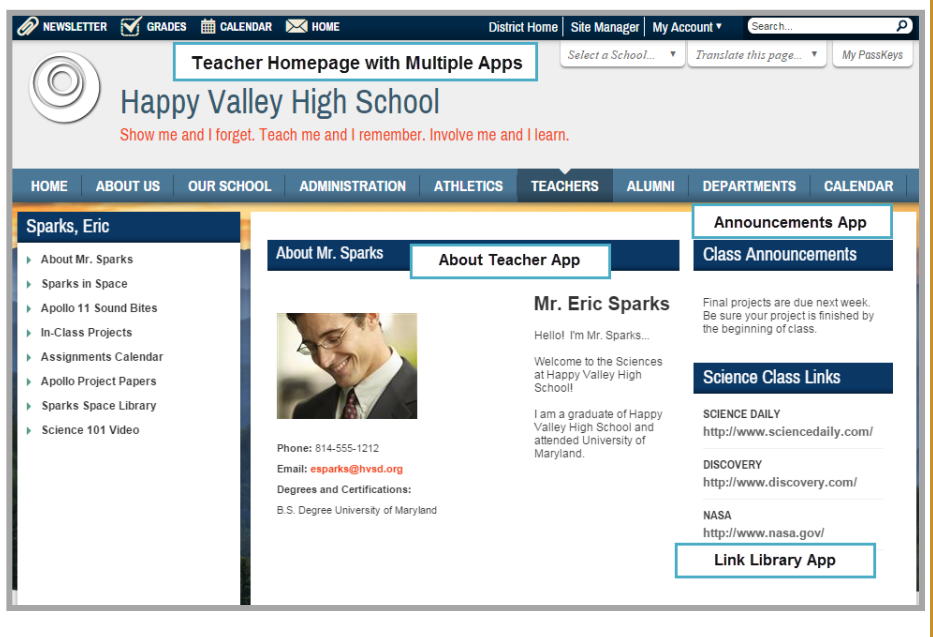

### **Common Apps for Your Homepage**

**Announcements**—post brief messages on your homepage.

**Content App**—include text, links, pictures or files with your information.

**Headlines & Features**—link to articles from your homepage. These tend to be longer than announcements and to remain on your website for a longer time. You might use a headline to share the results of the Science Fair or the need for substitute teachers.

**Site Shortcuts**—create shortcuts to other pages on your website or even to other websites or systems. You might link to school lunch menus, sports schedules or your student information system.

**Upcoming Events**—automatically displays events from an associated calendar.

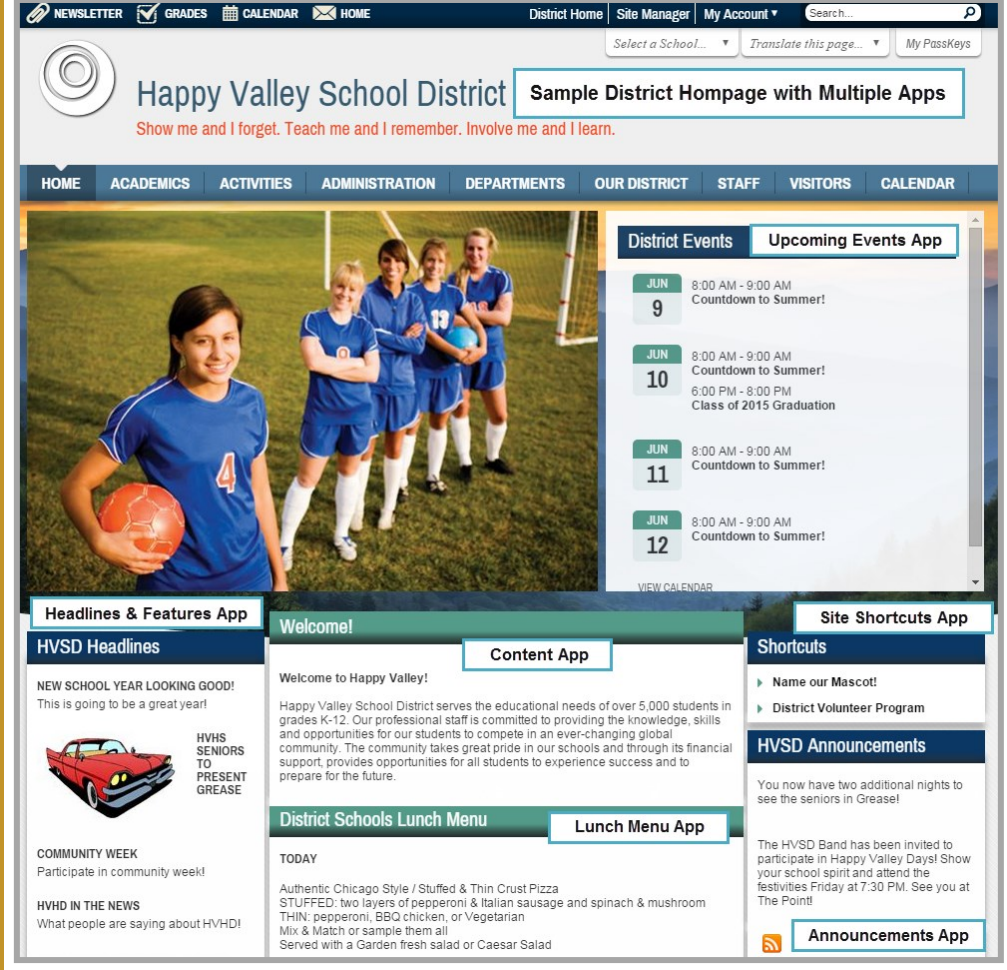

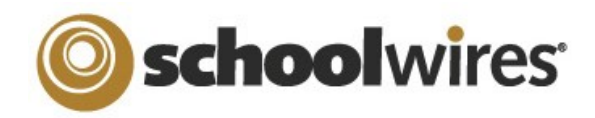

# **Centricity2**™ **App & Page Types Help Card**

## **Apps and Page Types**

o select the type of page you would like to add to your section, click on the title of the page typ

This page type is useful for cataloging and displaying alumni informa

This page type is useful for sports highlights, newsletters, and meeting mi

This page type is useful for adding and displaying homework assignment

This page type is useful for such things as facilitating cooperative learni

**Available Page Types** 

**About Teacher** 

**Alumni Directory** 

Article Library Page

**Assignments Page** 

**Blog Page** 

**Book List** 面

This page type is useful for teacher inform

and promoting communication with parents

This page type is useful for displaying rec

Schoolwires provides you with a set of default **apps** and a set of default **page types**. You can use any app on any page. Which apps are available for you to use is dependent upon your contract and which apps are implemented by your site administrator.

Select which apps you use based on information you wish to share as well as what will look best on the end-user website.

If the app you choose is also a page type, use the page type to create your page. Once you create your page you can add and remove apps as you like. See Best Practices for Apps on a Page for more information.

## **Apps with Page Types**

Each of these apps have a page type.

**About Teacher**—share information such as degrees and certifications and include a photograph.

**Alumni Directory**—capture alumni information including photographs.

**Announcements**—post brief short-term messages.

**Article Library**—link to articles such as newsletters or stories written by your students.

**Assignments**—post homework, in-class or extra-credit assignments.

**Blog**—share multiple postings about a subject for commenting.

**Book List**—create reading lists and include cover image for each book in the list.

**Calendar**—create calendars and post simple, recurring and registration events. Within a section you can have multiple calendars. Post assignments to a calendar from within the Assignments app.

**Discussion**—share topics to encourage and spark discussion.

**File Library**—post files such as school forms, policies, meeting agendas and minutes.

**Headlines & Features**—link to articles from a page. You can include *teaser text* for each article you add to the app.

**Link Library**—share links to websites of interest.

**Maps & Directions**—share maps and directions for field trips, away games and the like.

**Photo Gallery**—showcase photographs of field trips, classroom activities and the like.

**Podcast**—share recordings such as band or choir performances or speeches.

**Q & A**—share multiple questions of interest and answers.

**Site Shortcuts**—create links to other website pages and external websites.

**Upcoming Events**—automatically display events from an associated calendar.

**Wiki**—add postings for collaborative content contribution.

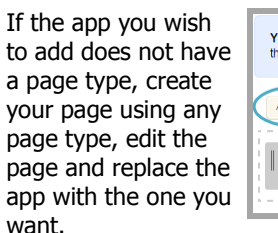

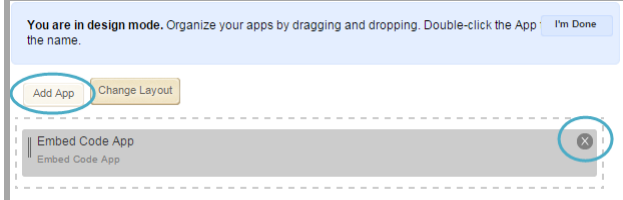

You can add additional apps to the page. You may also change the **Page Layout**.

## **Apps without Page Types**

These apps do not have a page type.

**Document Viewer**—easily display a document on your end-user website.

**Content**—go-to app for adding text to your page.

**Embed Code**—insert third-party embed code and render it locally on your end -user website.

**Facebook-like**—allows users to like your page on Facebook.

**Heading**—display a heading on your page.

**Image**—insert a picture on your page.

**MiniBase**—create databases to store and display information such as staff directories, bus routes, bell schedules and course catalogs.

**School**—add and maintain information about each of your schools as well as the district site.

**Staff**—add and maintain information about staff members.

**Table**—create tables on your page

**Twitter Share**—allows users to tweet with a link to your page.

#### **Additional App Information**

Use the **How Do I…?** tab to locate articles, guides, tutorials and other resources about a topic. Enter your topic of interest in the search box and related resources display.

Here are some resources you may find helpful.

#### Michael. let us help!

app Click on the title of the resource you'd like to use. To filter for a particular resource, begin typing in the search box to the right.

- Best Practices for Apps on a Page
- Availability of Social Media Elements
- Pages and Apps Help Card
- Section Editor Help Card
- Section Editor Workbook